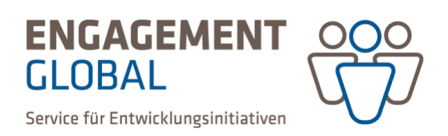

## Änderung der Ansprechperson bei genehmigten Projekten

Ändert sich im Laufe des Projektes die für die Projektdurchführung zuständige Ansprechperson, bitten wir um eine entsprechende Aktualisierung in der Förderprojektsoftware.

Voraussetzung: Die neue Ansprechperson benötigt einen eigenen Zugang zur Förderprojektsoftware und muss von der Nutzerverwaltung der Trägerorganisation als Nutzer freigeschaltet sein. Die Anleitung für die Registrierung/Freischaltung finden Sie in der Kurzanleitung zur Antragstellung auf der Homepage des jeweiligen Förderinstruments.

Ist die neue Ansprechperson registriert und freigeschaltet, kann diese unter *weitere Aktionen* des genehmigten Projektantrages angegeben werden. Wählen Sie dafür die Aktion *Antragsteller Ansprechpartner ändern.*

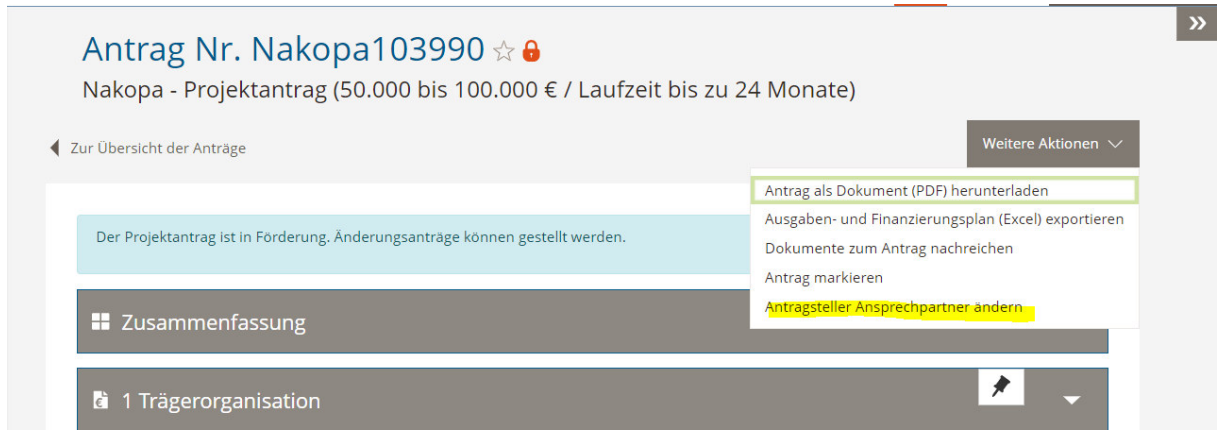

Bitte wählen Sie die neue Ansprechperson aus dem Dropdown-Menü und speichern Sie Ihre Angaben.

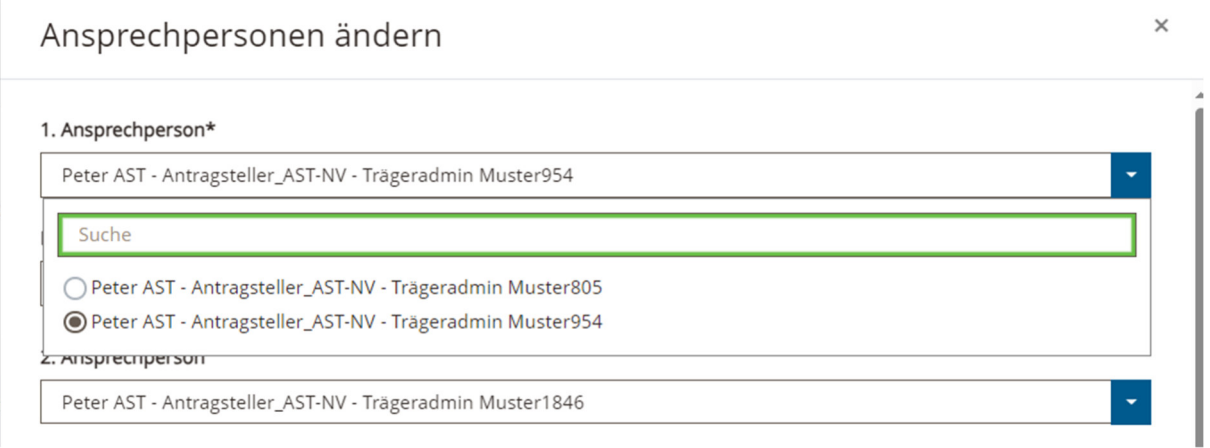

Detaillierte Informationen zu weiteren Funktionen der Förderprojektsoftware finden Sie im Bereich *Hilfen* auf der Startseite.

Erstellt von: Übergreifende Fachbereichsaufgaben, Team Prozesse, Qualitäts- und Wissensmanagement